# **ANEXOS**

#### **ANEXO 1**

# **PROCESO DE CONSTRUCCIÓN DE LA TORRE DE ABSORCIÓN/DESORCIÓN RELLENA**

La construcción de la torre se dividió en diferentes fases. Por ejemplo, la construcción de los sistemas de alimentación de las corrientes líquida y gaseosa, en donde se realizaron cortes, adaptaciones y generación de roscas con las herramientas adecuadas en las tuberías de PVC.

**Corte de tuberías de PVC con ayuda de una sierra y prensa**

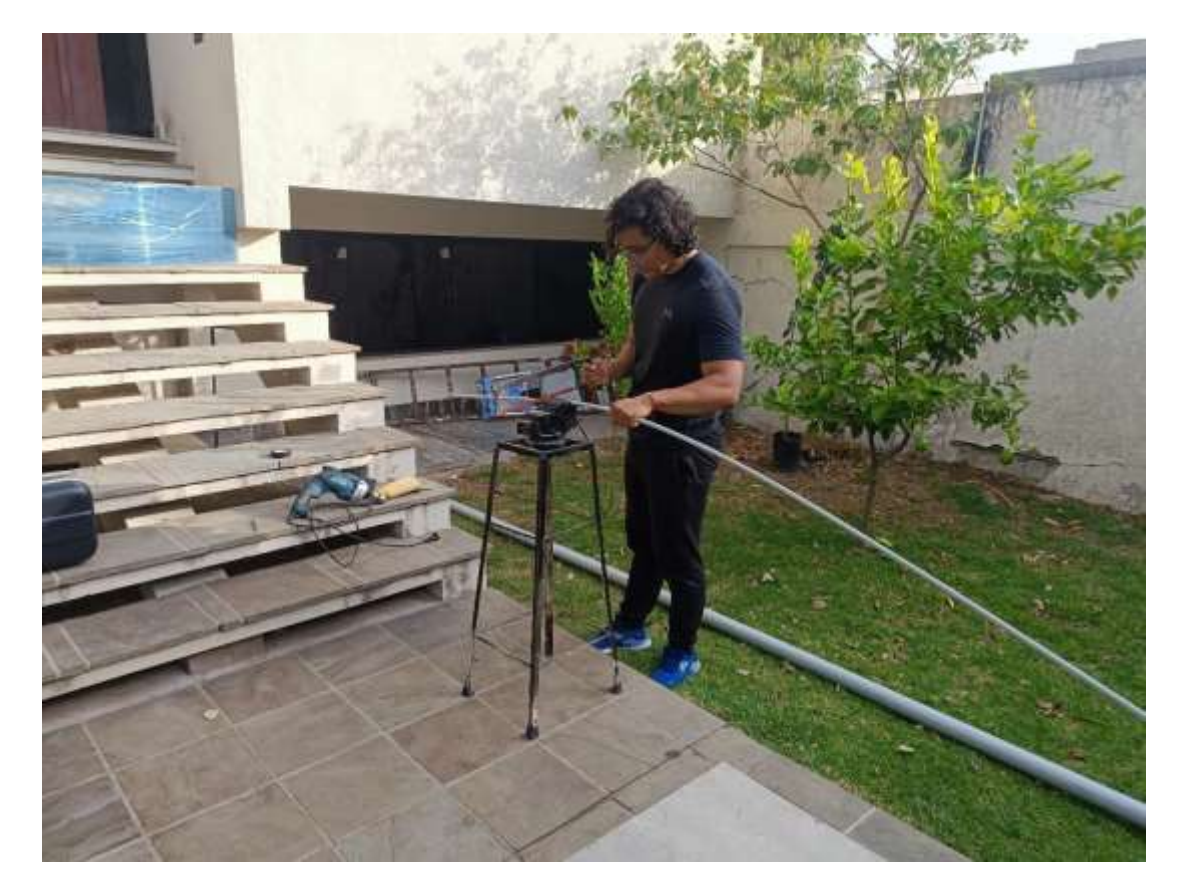

**Fuente: Elaboración propia (2023).**

**Construcción del prototipo del sistema de acoples para la construcción de una torre de altura variable en base a módulos**

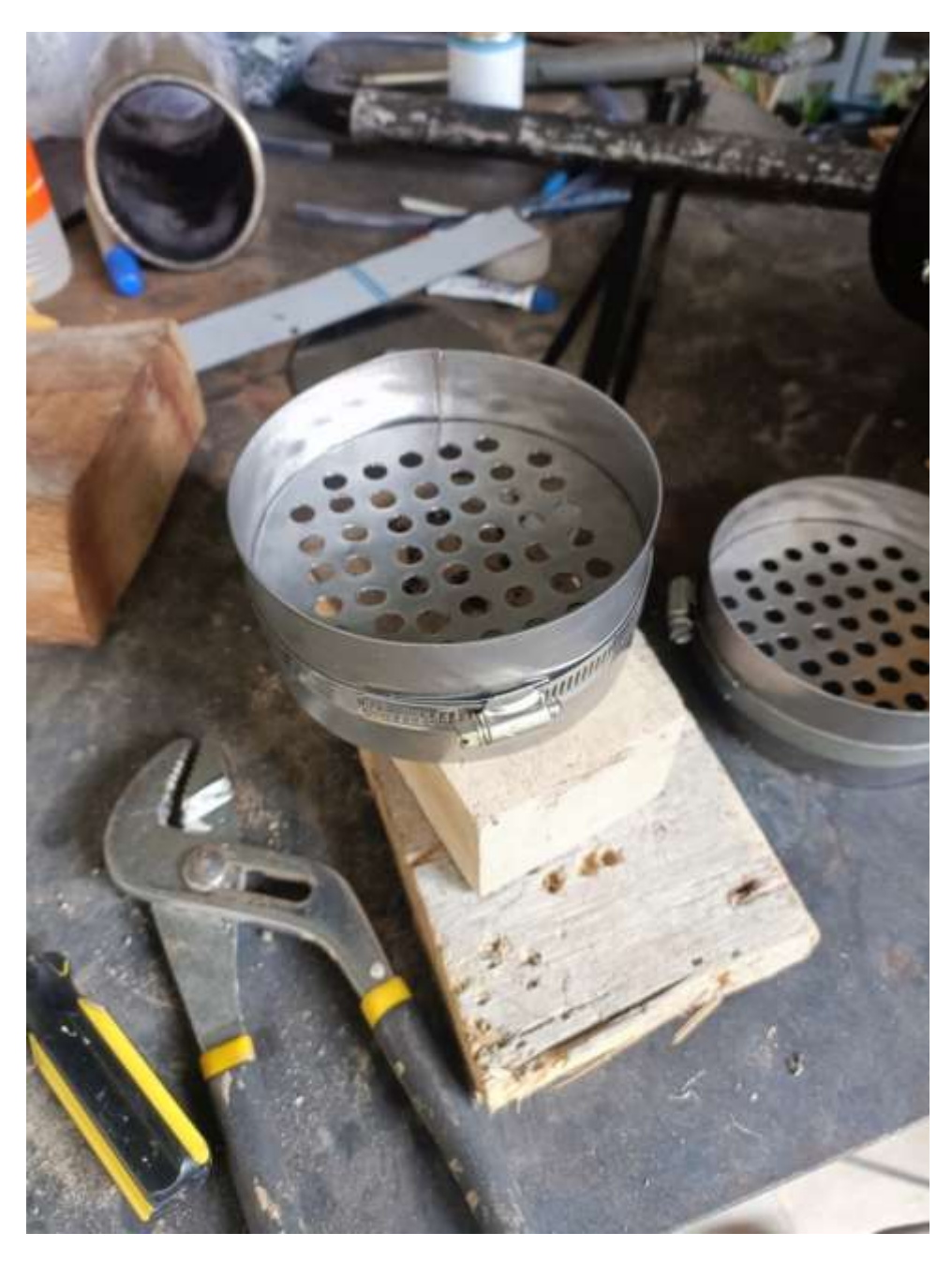

#### **Fuente: Elaboración propia (2023).**

Se realizaron pruebas para el sistema de acople, usando piezas de acero inoxidable 304. Sin embargo, este prototipo carecía de una forma segura y sencilla para su correcta hermetización una vez armada la torre.

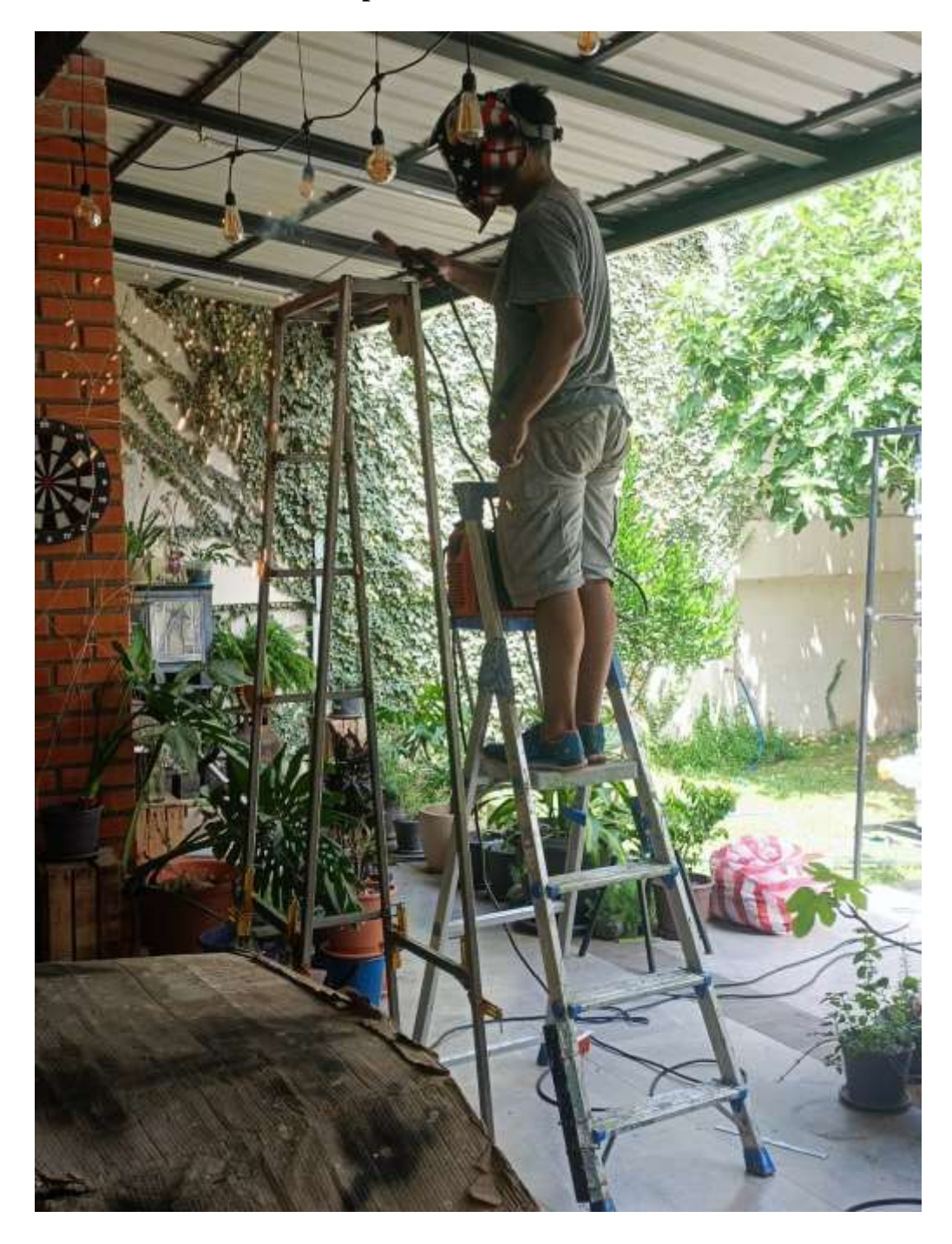

# **Construcción del sistema de soporte**

# **Fuente: Elaboración propia (2023).**

Para construir el sistema de soporte, se usaron tubos de acero rectangulares y soldadura de arco.

### **Construcción del tubo Pitot**

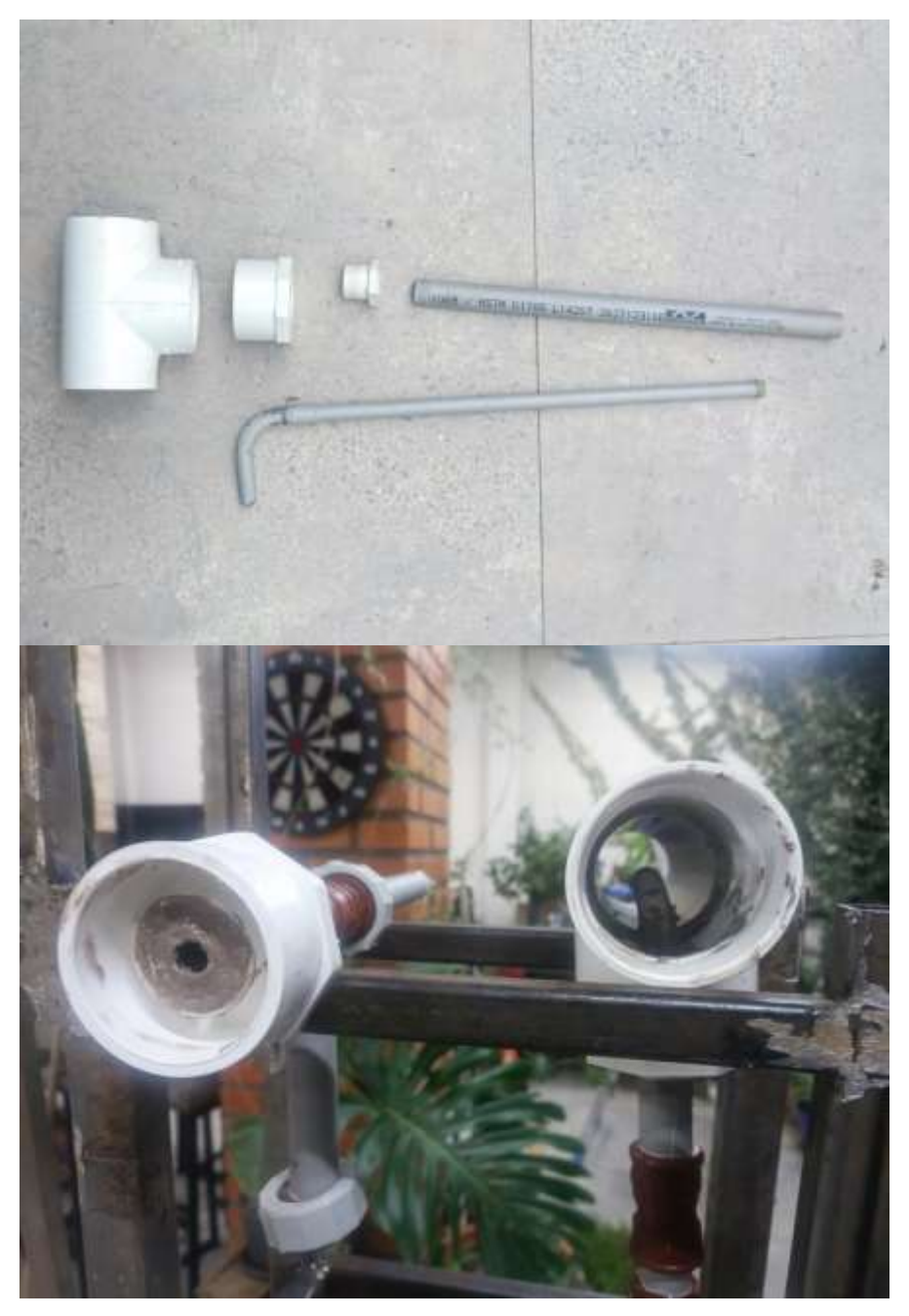

**Fuente: Elaboración propia (2023).**

La construcción Pitot se realizó con tuberías y accesorios de PVC. Para su correcto funcionamiento se selló con pegamento epóxico bicomponente Sika con un tiempo de curado de 24 h.

**Recepción de los tubos de vidrio**

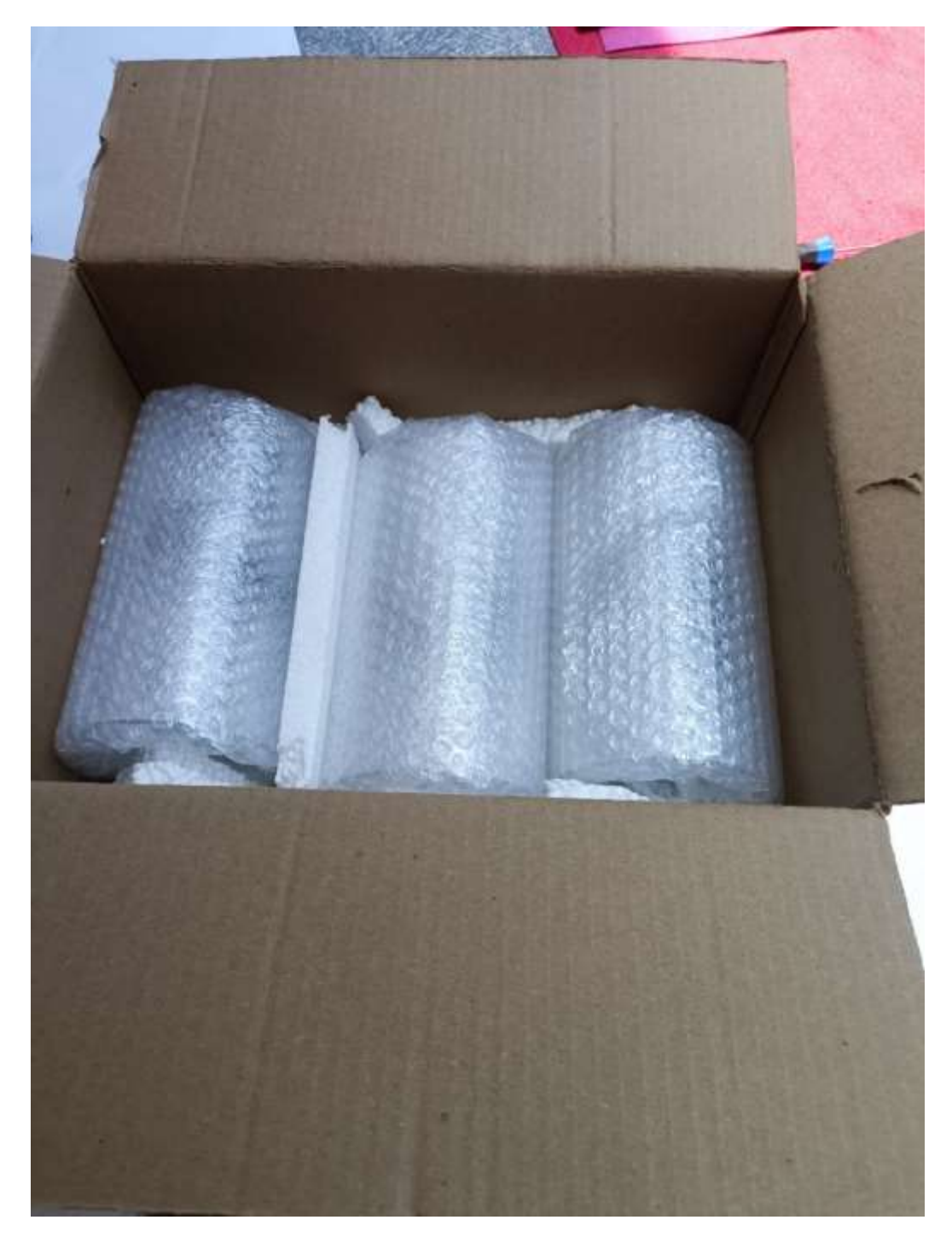

# **Fuente: Elaboración propia (2023).**

La entrega de los tubos de vidrio se hizo mediante la empresa Trans. Copacabana S.A. desde Cochabamba y se recogió en la nueva terminal de la ciudad de Tarija.

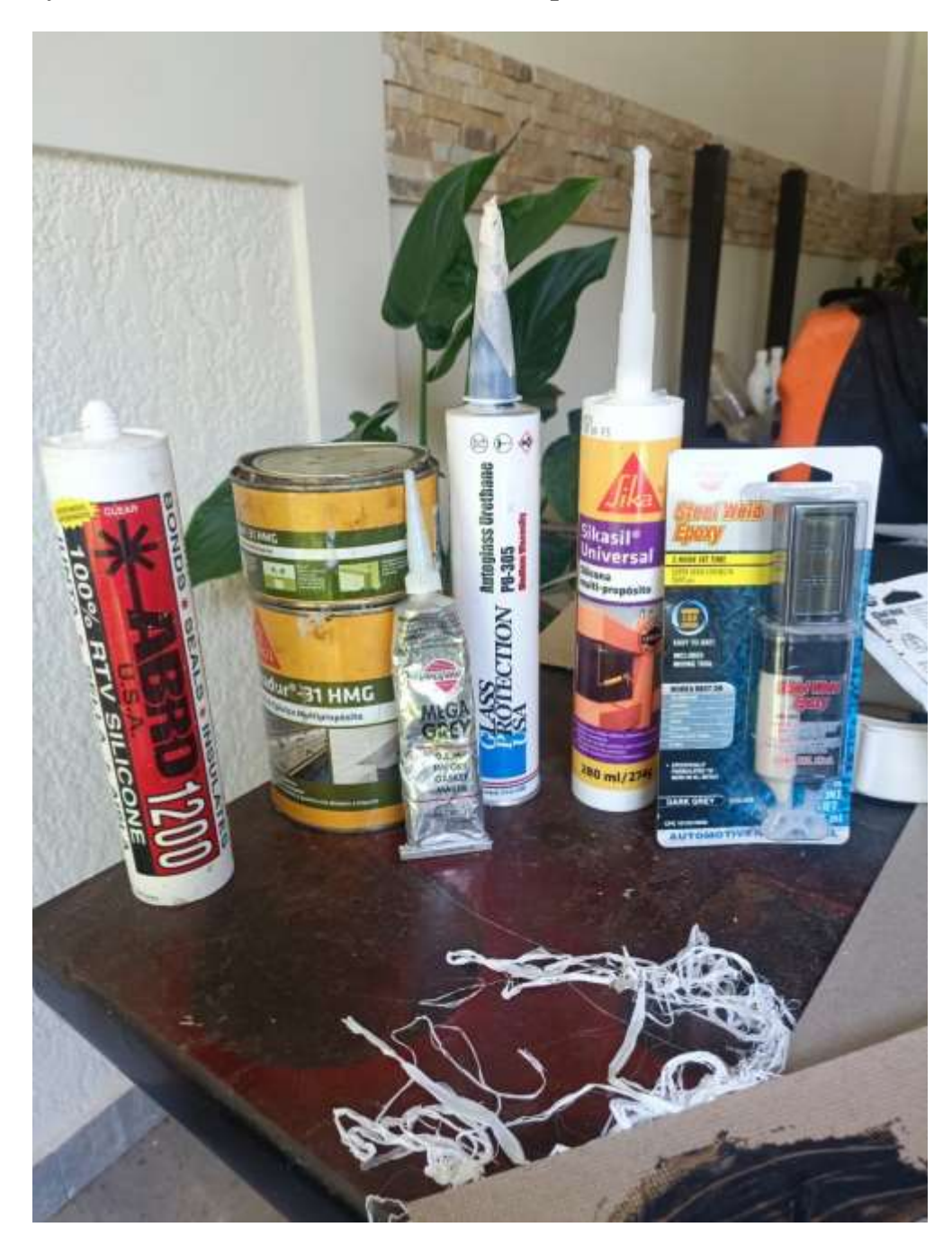

**Ensayos de hermetización en el sistema de acople**

# **Fuente: Elaboración propia (2023).**

Para asegurar la correcta hermetización del sistema de acople con el vidrio, se realizaron ensayos con los materiales mostrados en la imagen para diferentes tiempos de curado.

**Compra de piezas para la construccion del tope y fondo de la torre de absorción/desorción rellena**

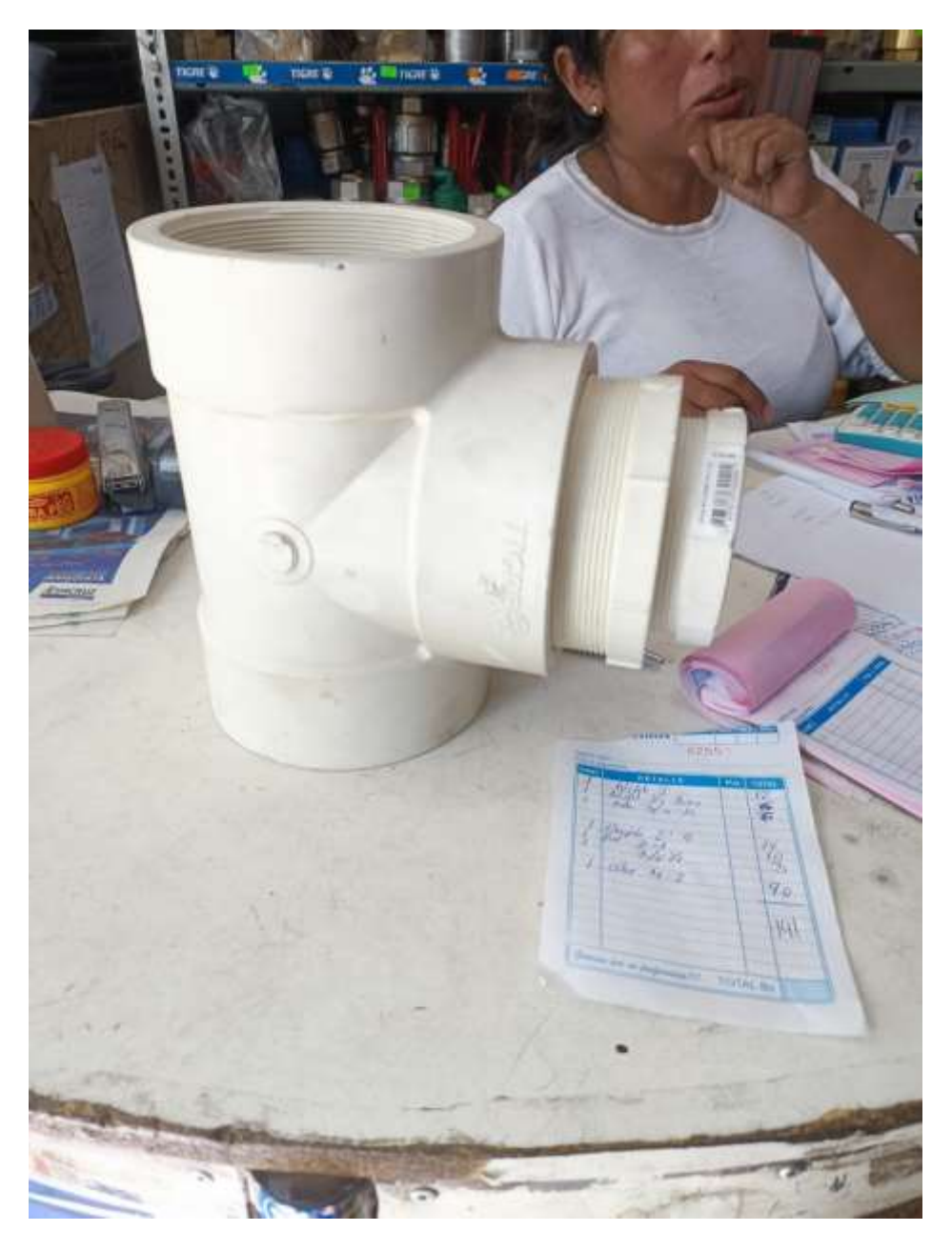

#### **Fuente: Elaboración propia (2023).**

Las piezas que forman el cuerpo de la torre se basan en accesorios de PVC de 4" disponibles en la avenida Circunvalación, cerca de la torre petrolera en la ciudad de Tarija.

**Construcción del primer prototipo del fondo de la torre en base a accesorios de PVC**

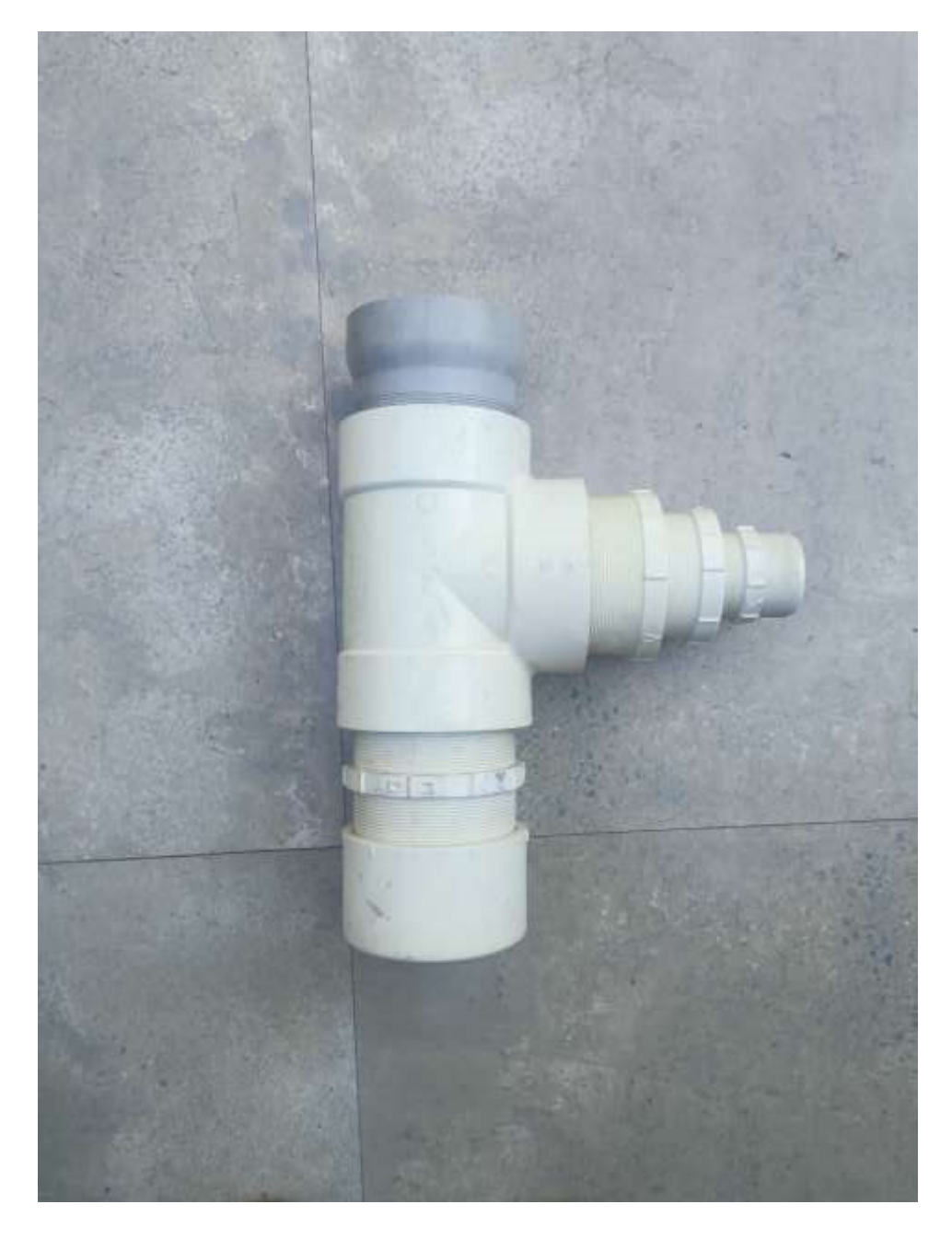

# **Fuente: Elaboración propia (2023).**

Para esta labor, se buscó optimizar la cantidad de piezas usadas, además de adaptarlas para que sea posible observar el proceso de desorción al reducir el largo de los adaptadores macho de 4" de PVC.

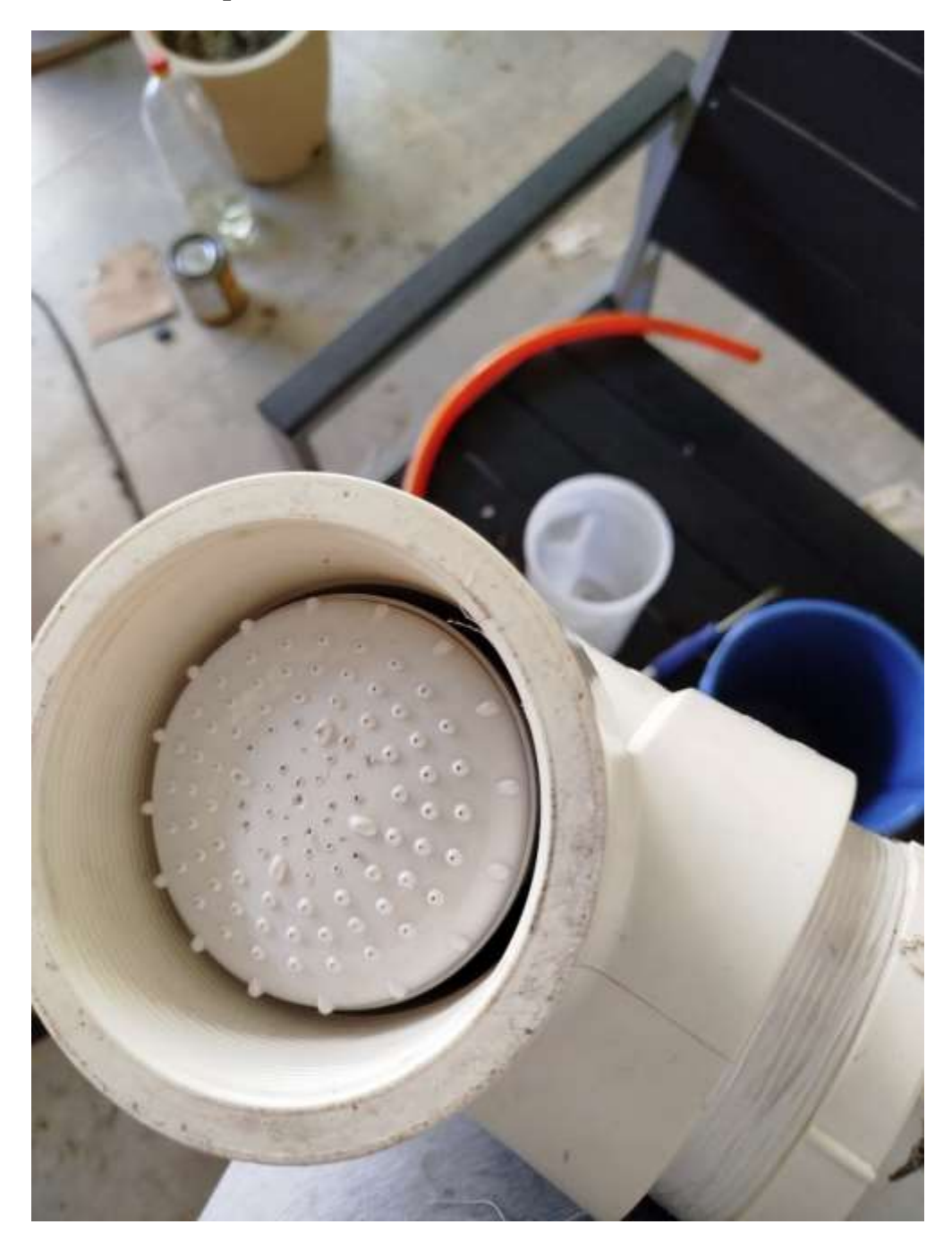

**Construcción del tope de la torre de absorción/desorción rellena**

#### **Fuente: Elaboración propia (2023).**

La construcción del tope de la torre se realizó con los accesorios de PVC de 4" y una ducha eléctrica del menor tamaño disponible en la zona comercial del barrio La Loma en la ciudad de Tarija.

**Construcción del sistema de alimentación de la corriente gaseosa** 

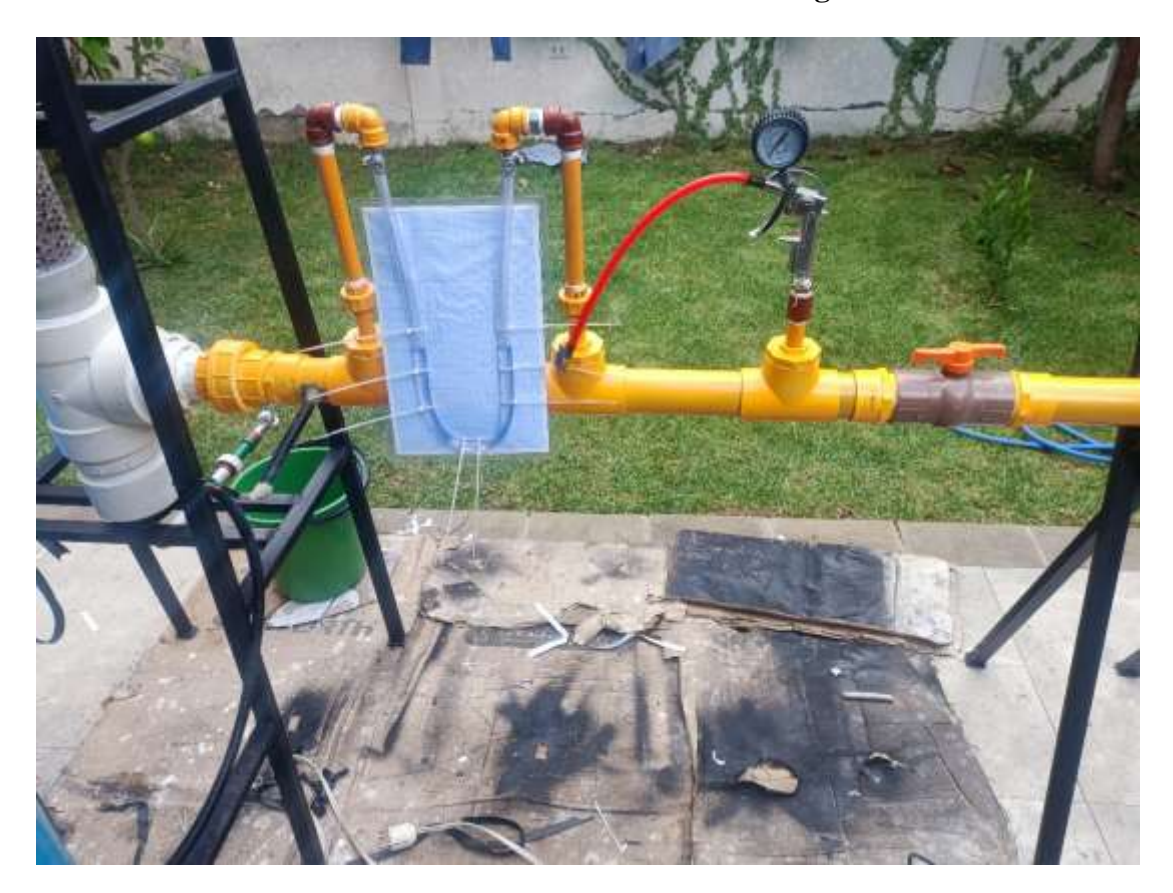

**Fuente: Elaboración propia (2023).**

Para la construcción del sistema de alimentación de aire se emplearon accesorios y tuberías de PVC, adaptadores para el compresor y se instalaron los instrumentos y sensores para la medición de parámetros necesarios para determinar el flujo molar que ingresa.

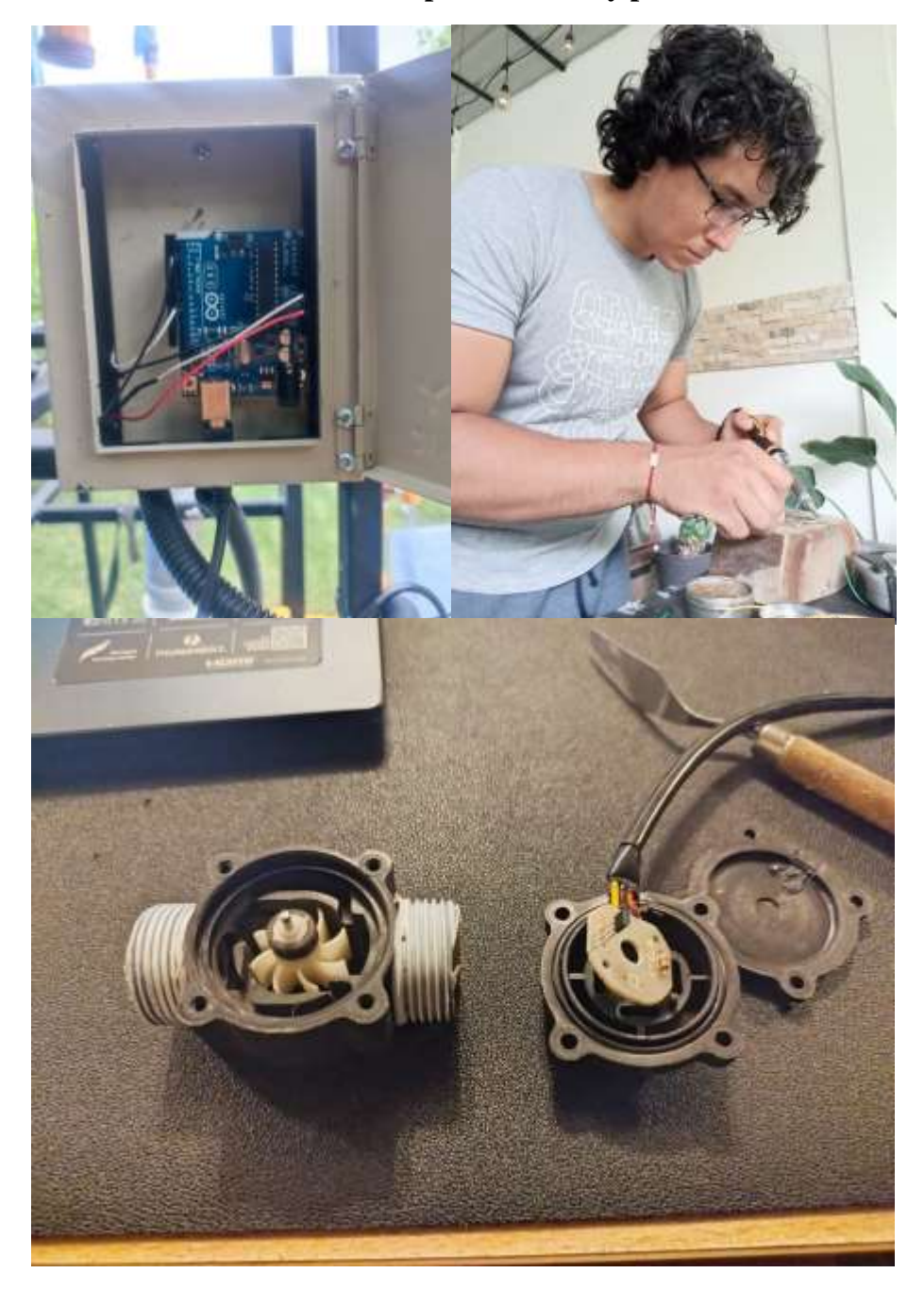

**Construcción del sistema eléctrico para sensores y placa Arduino**

# **Fuente: Elaboración propia (2023).**

Para este apartado, se realizaron trabajos de soldadura con estaño, adaptación de cables eléctricos y acople de una caja para térmicos en la estructura de soporte a una altura cómoda para el operador.

#### **ANEXO 2**

# **OPERACIÓN DE LA TORRE Y ENSAYOS REALIZADOS**

# **Preparación de materia prima**

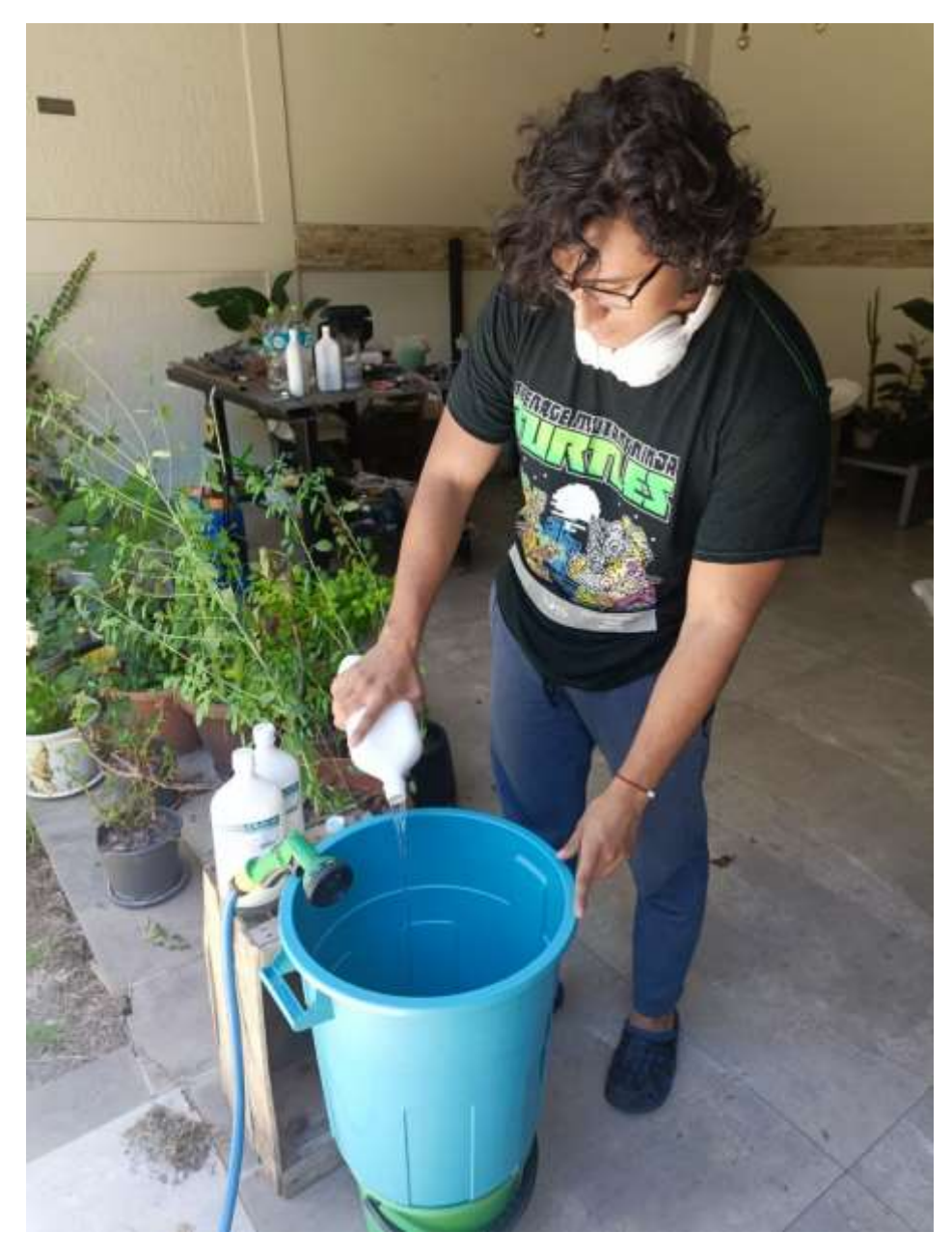

**Fuente: Elaboración propia (2023).**

La preparación de la materia prima se realizó con alcohol 96 % y agua corriente en el tanque de alimentación de 30 L.

#### **Ensayos realizados para el diseño factorial**

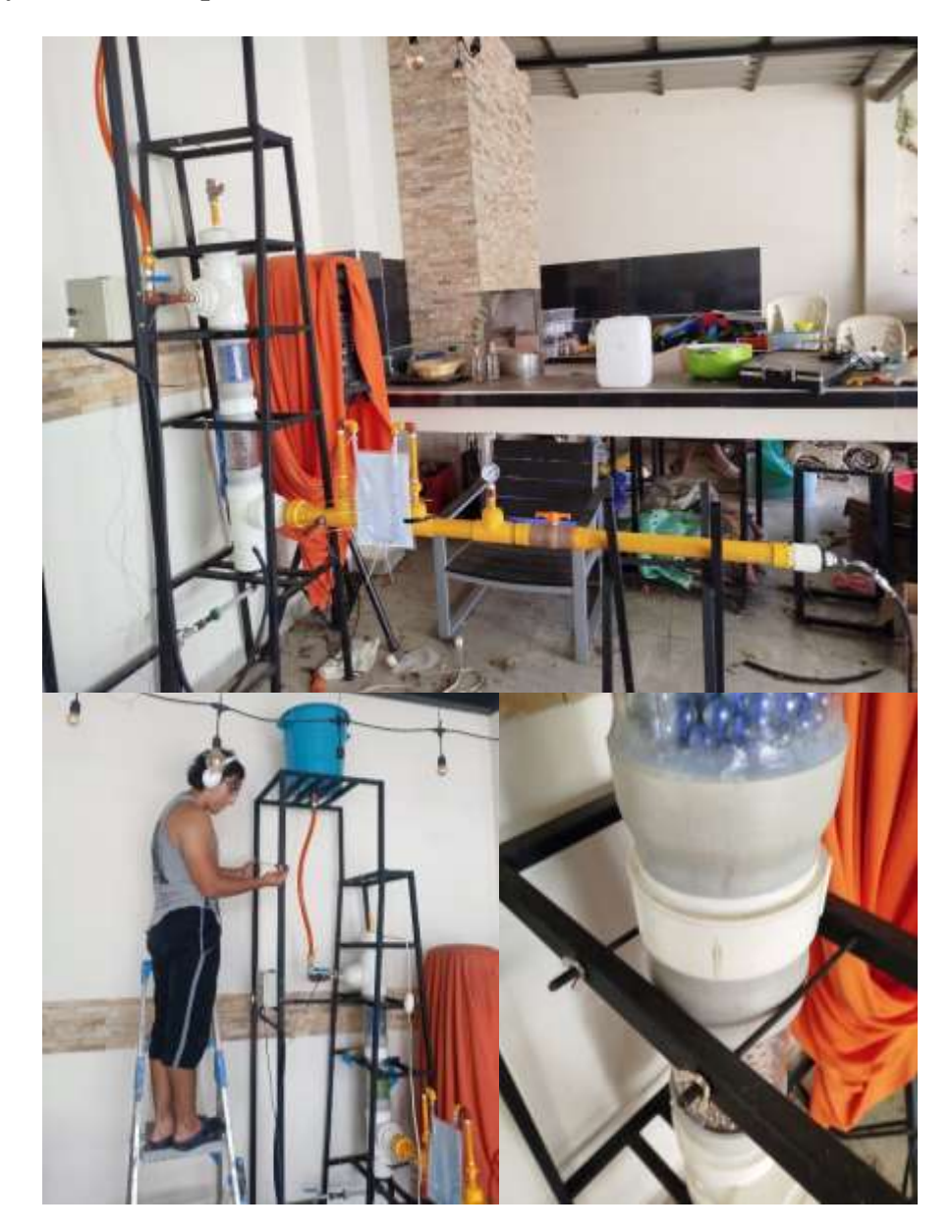

# **Fuente: Elaboración propia (2023).**

Para los ensayos del diseño factorial se trabajó con la versión final de la torre piloto que cuenta con un sistema de seguridad para evitar la inclinación de la torre. Para la medición de temperatura se usó un termómetro digital con ayuda de una escalera para llegar al tanque de alimentación.

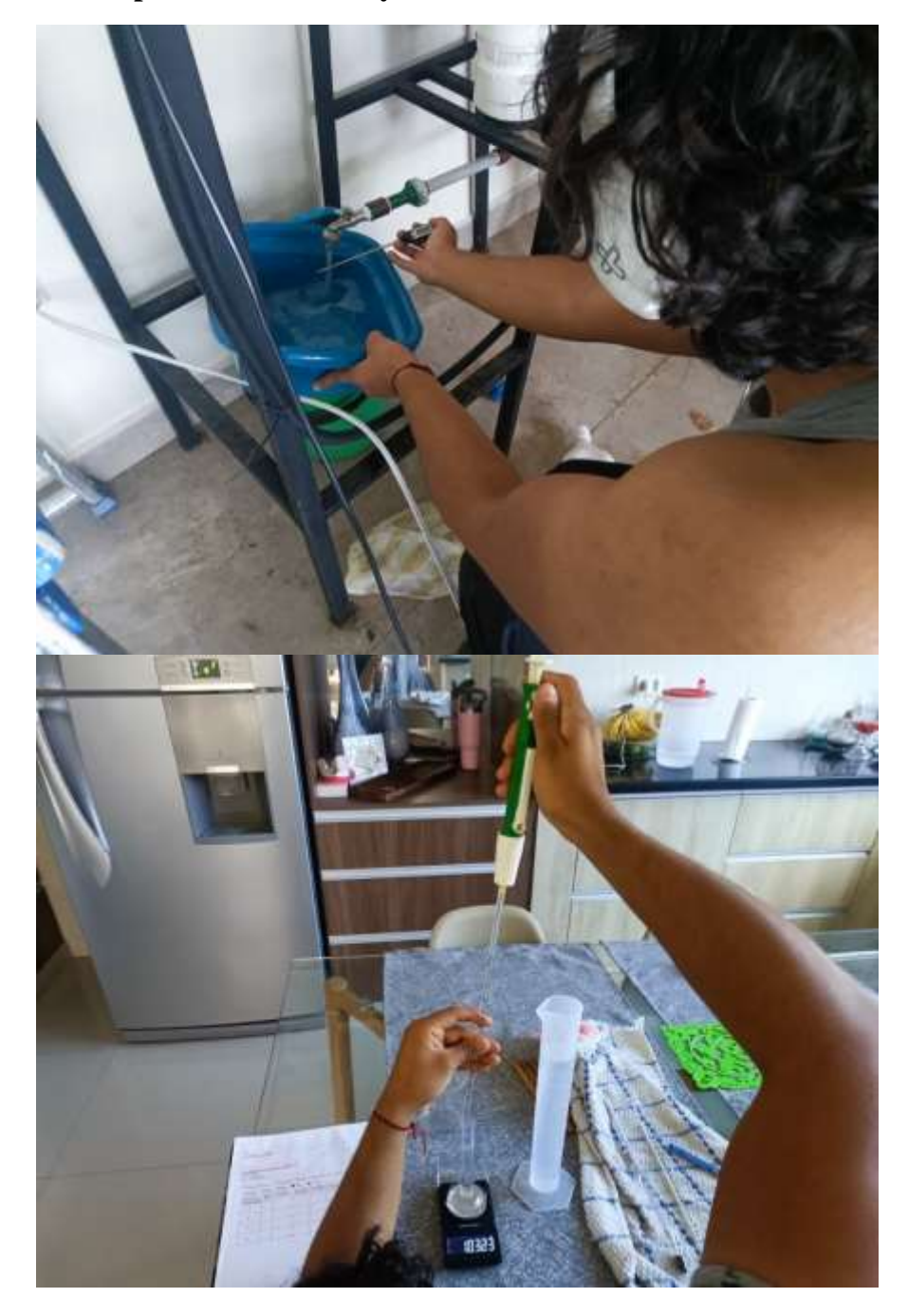

**Recolección de producto obtenido y caracterización de la misma**

#### **Fuente: Elaboración propia (2023).**

Se recolectó el producto obtenido en envases plásticos limpios mientras se medía la temperatura a la que salía. Posterior a su refrigeración, se realizaron minuciosos ensayos de densimetría con ayuda de una probeta de 10 mL y una balanza para joyería.

# **Construcción de la torre final**

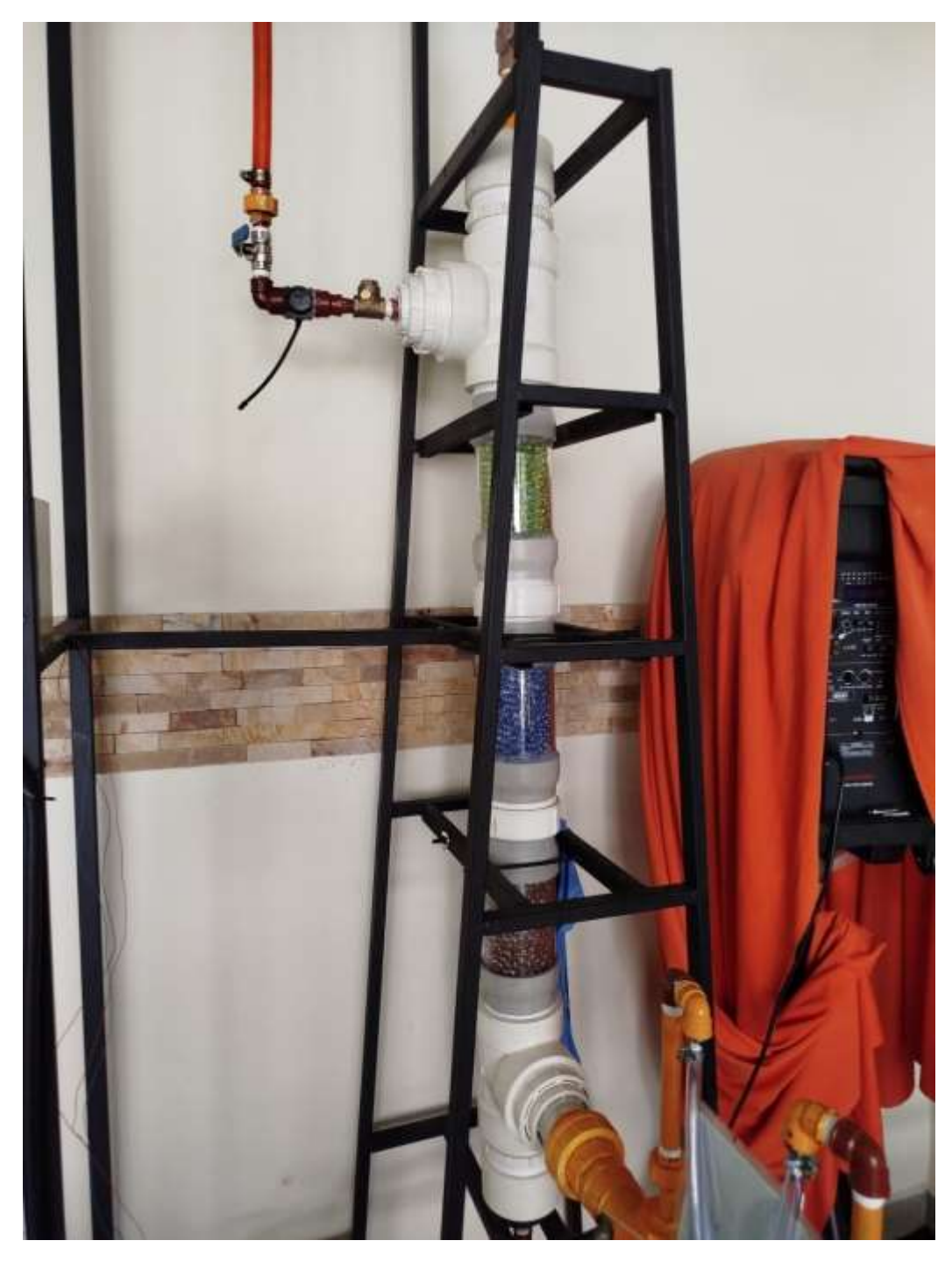

**Fuente: Elaboración propia (2024).**

Se construyó la torre final en base a las dimensiones de diseño obtenidas y se realizaron los ensayos finales con ésta.

#### **TRABAJO DE GABINETE**

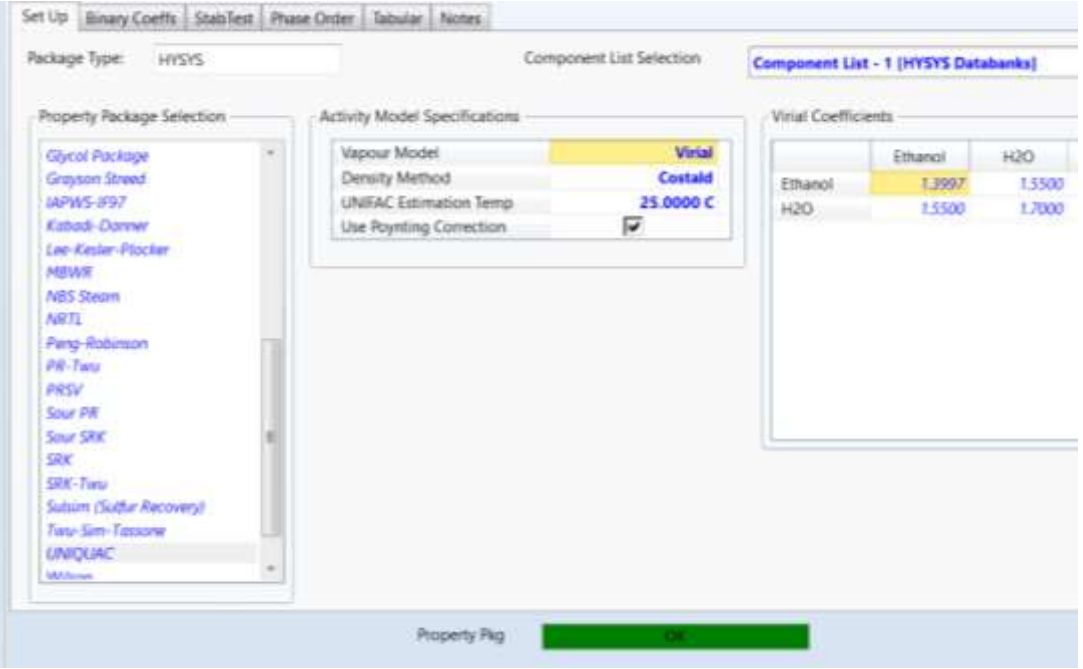

**Selección de modelo termodinámico en Aspen Hysys V10** 

#### **Fuente: Elaboración propia (2024).**

De acuerdo a recomendaciones bibliográficas, para un sistema que contenga alcohol y agua, se recomienda el paquete de fluidos UNIQUAC disponible en el programa, mientras que para la fase vapor se seleccionó un modelo Virial debido a su precisión.

#### **Especificaciones para la simulación de la curva de equilibrio**

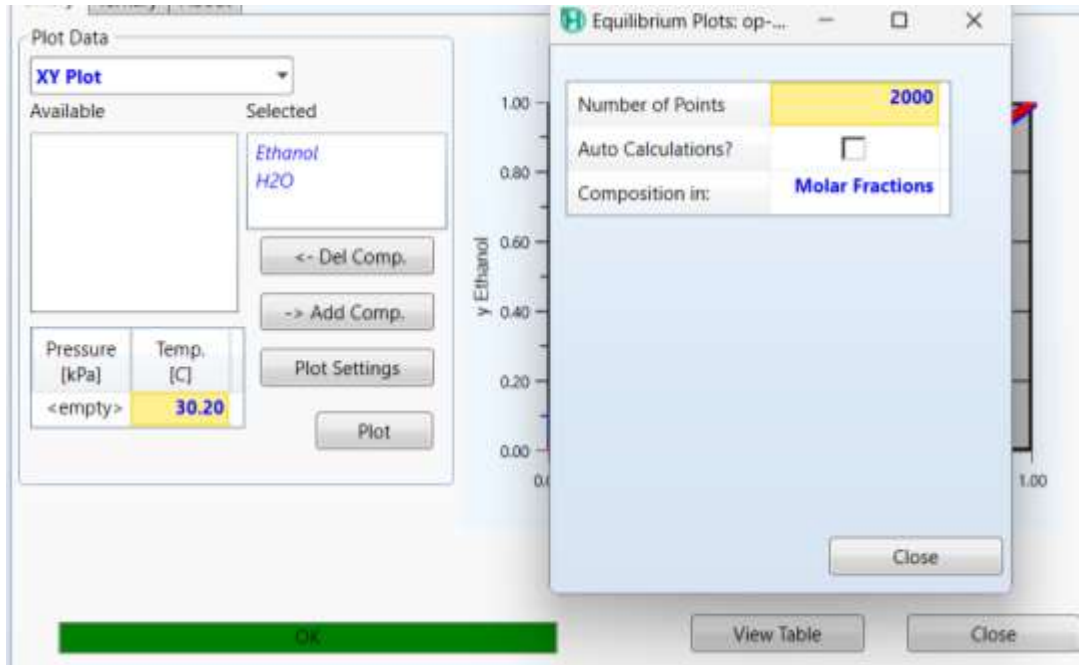

#### **Fuente: Elaboración propia (2024).**

Se cargó una unidad de equilibrio en el programa Aspen Hysys V10, luego de ello se cargan los componentes con los que se trabajó y se especificó la cantidad de puntos para la simulación. Dado que se trabajó con un sistema diluido, se vio que la cantidad mínima de puntos con las que se debía trabajar eran 2000 para tener resultados precisos.

**Construcción de la curva de equilibrio para el diseño de la torre mediante interpolación de puntos con ayuda de Aspen Hysys V10** 

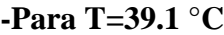

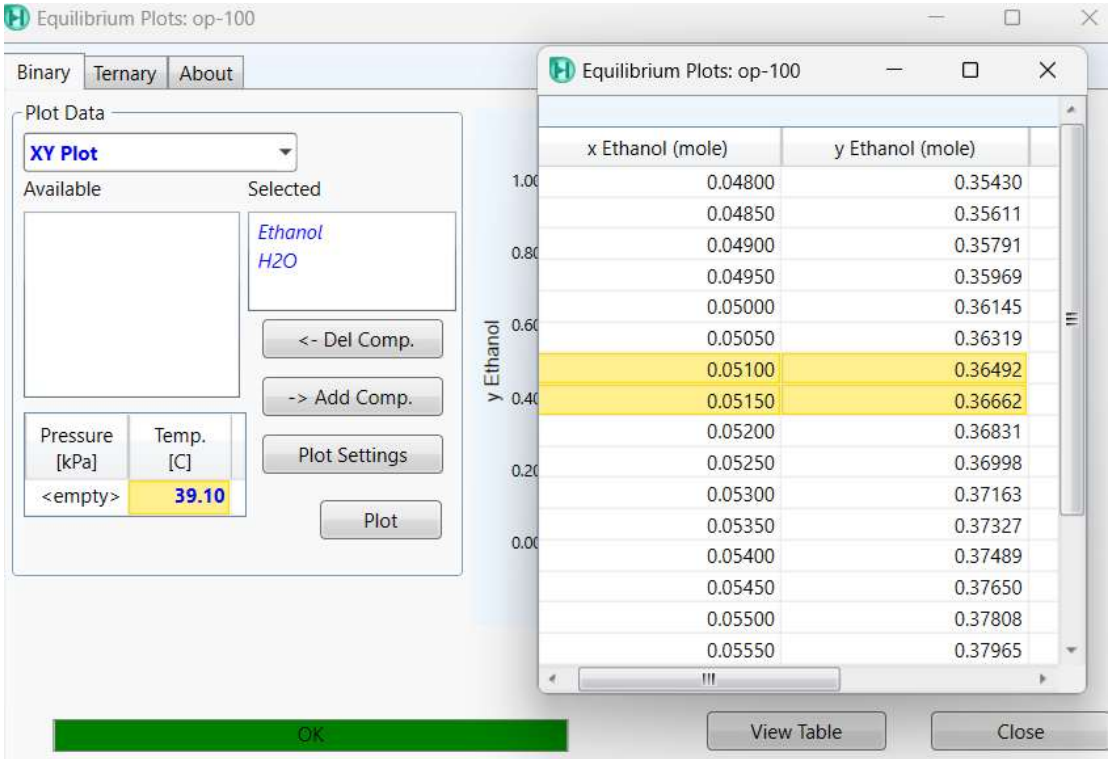

#### **Fuente: Elaboración propia (2024).**

A partir de los puntos más cercanos al punto de interés en el perfil de concentraciones, se tiene que para obtener el resultado de interpolación se usa:

 $y = 3.4 * 0.0513 + 0.19152 = 0.36594$ 

# **-Para T=36.7 °C**

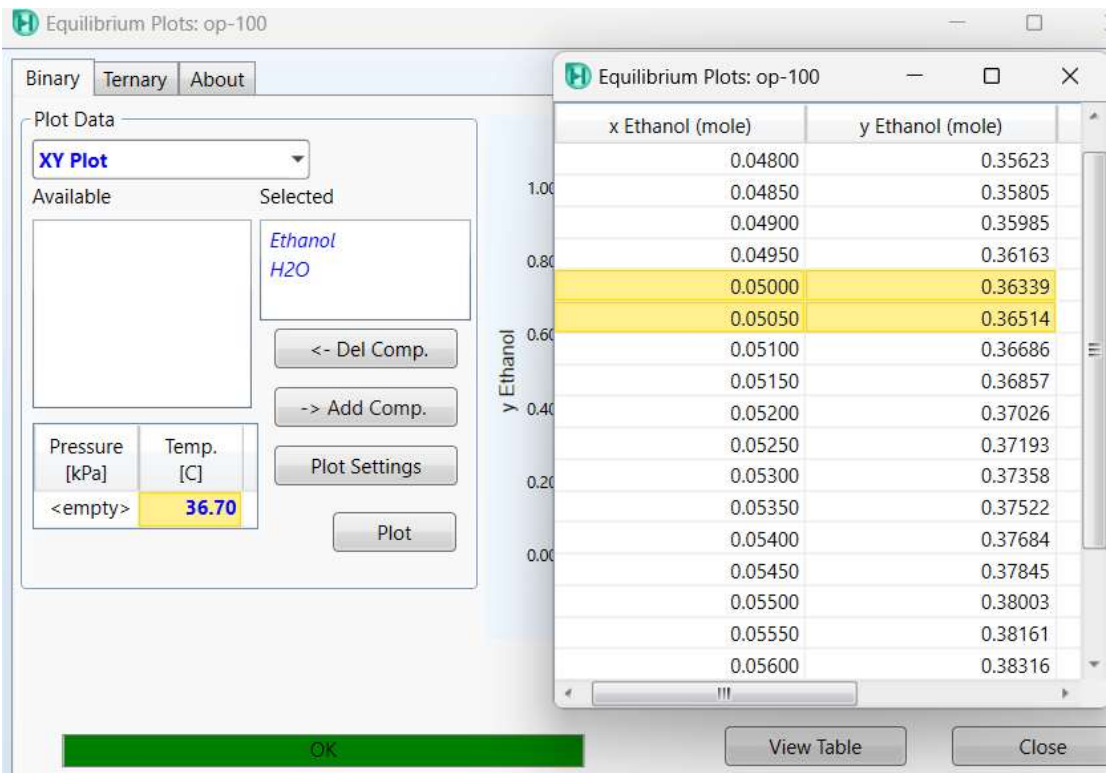

# **Fuente: Elaboración propia (2024).**

$$
y = 3.5 * 0.0505 + 0.18839 = 0.36479
$$

# **-Para T=34.3 °C**

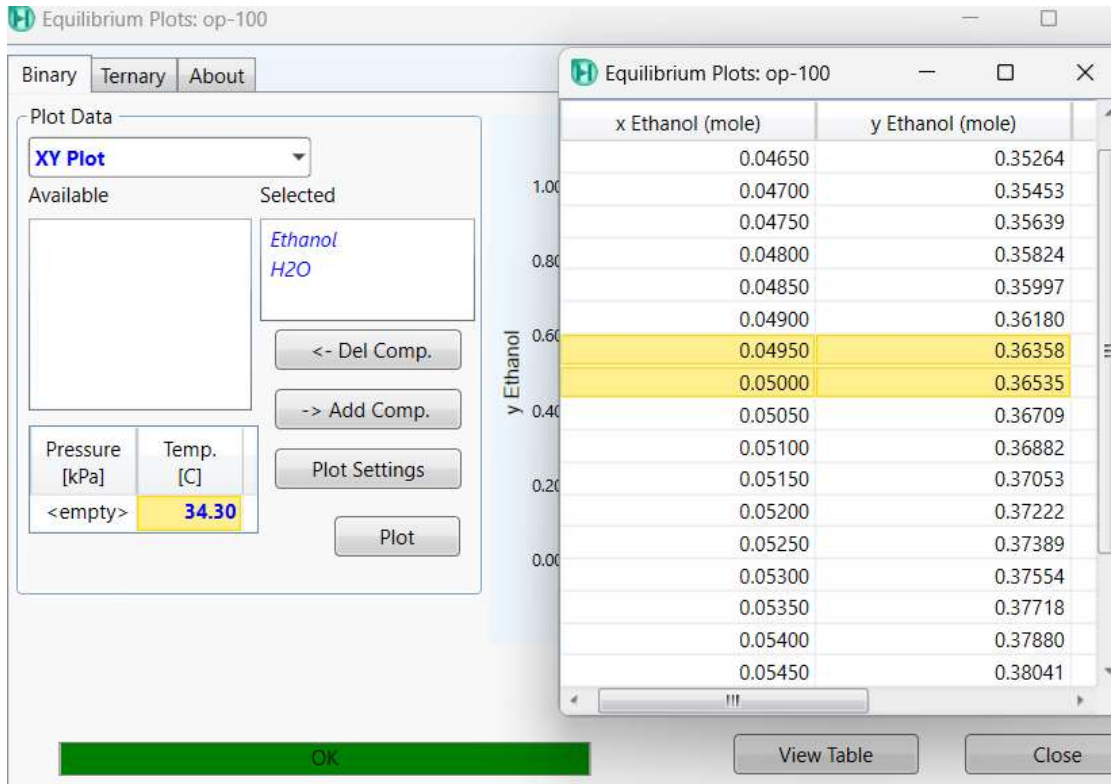

# **Fuente: Elaboración propia (2024).**

$$
y = 3.54 * 0.0494 + 0.18835 = 0.363226
$$

# **-Para T=31.9 °C**

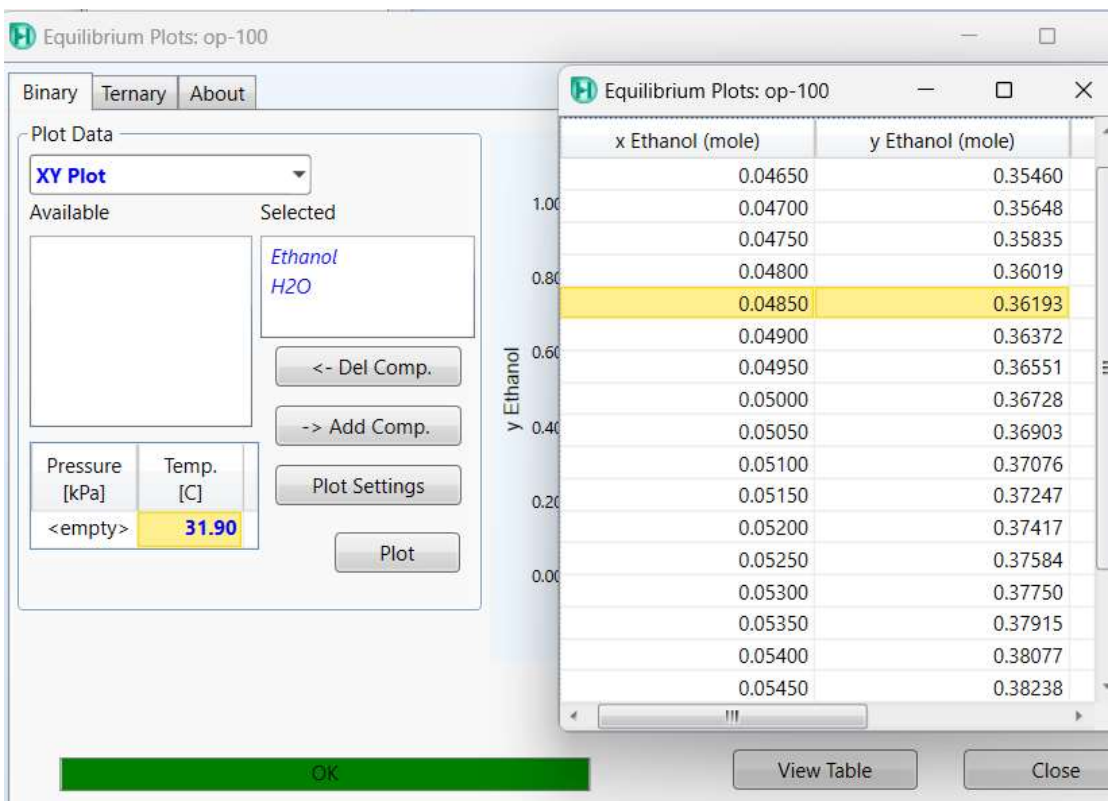

# **Fuente: Elaboración propia (2024).**

En este caso, no fue necesario interpolar ya que el punto de interés se encuentra en la tabla de datos de la curva de equilibrio simulada:

$$
y=0.36193
$$

#### **-Para T=29.5 °C**

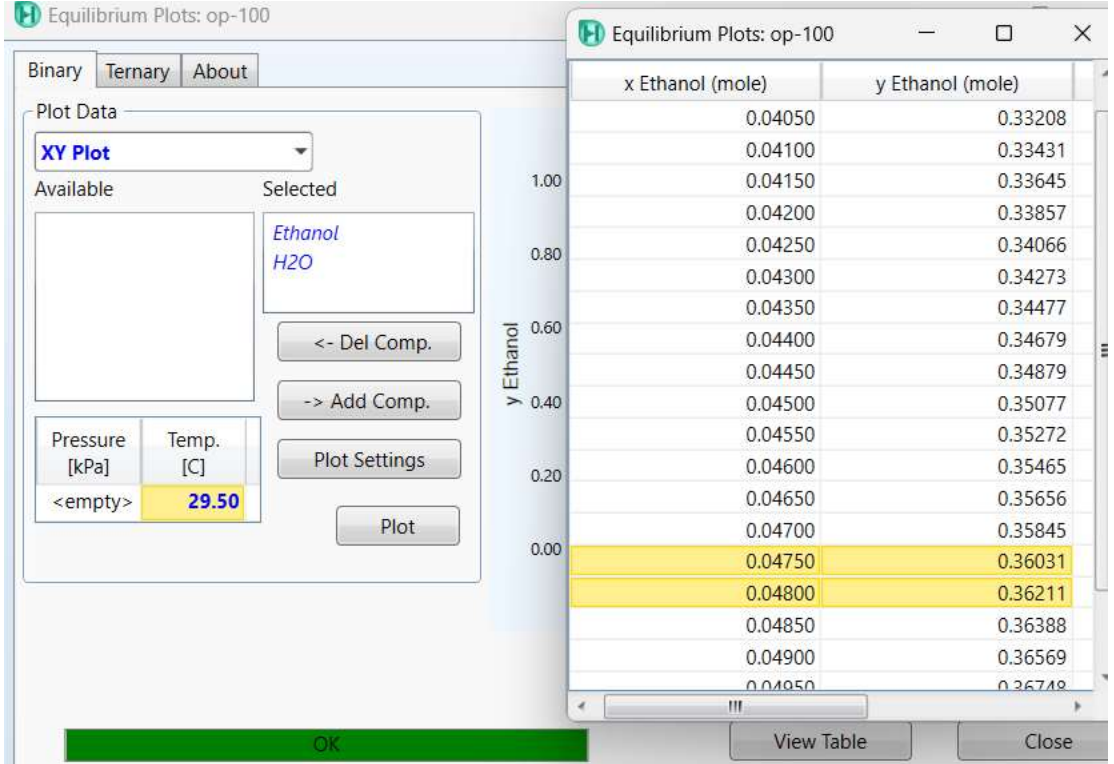

# **Fuente: Elaboración propia (2024).**

$$
y = 3.6 * 0.0476 + 0.18931 = 0.36067
$$

# **Cálculo de los coeficientes individuales de transferencia de masa mediante la herramienta Solver en Excel**

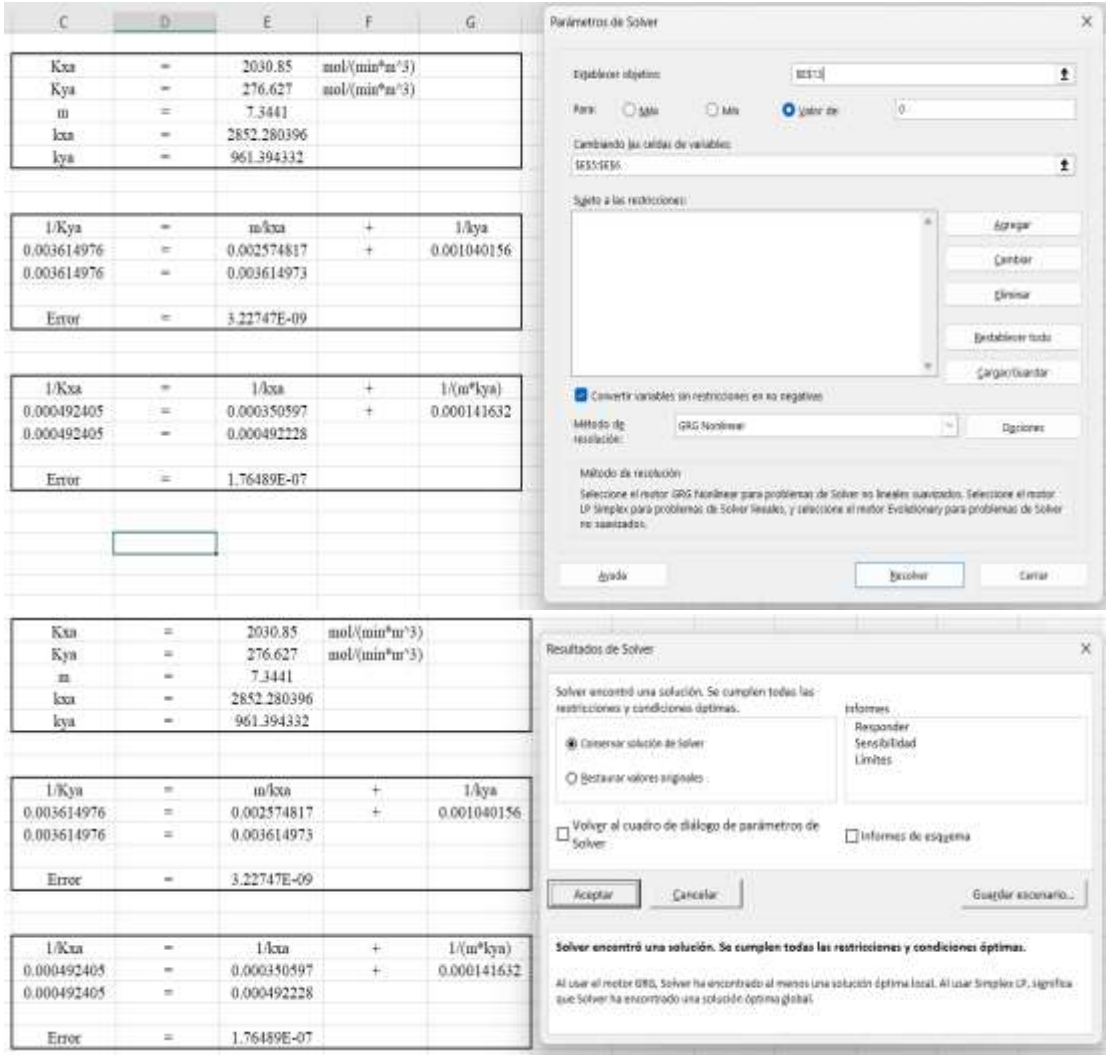

#### **Fuente: Elaboración propia (2024).**

Se presenta el procedimiento seguido para la determinación de los coeficientes individuales de transferencia de masa por método aproximativo con la herramienta Solver, con la condición de que el error cometido se aproxime a cero.

**Construcción de la curva de equilibrio ajustada al perfil de temperaturas reales mediante interpolación de puntos con ayuda de Aspen Hysys V10**

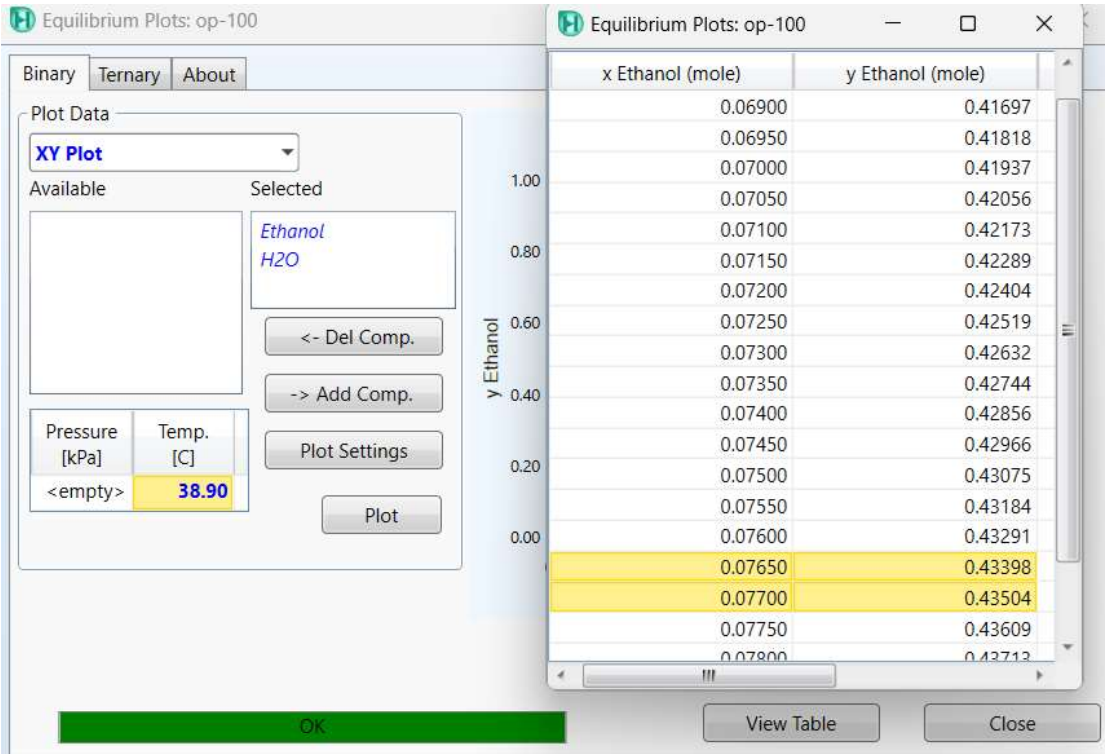

#### **-Para T=38.9 °C**

#### **Fuente: Elaboración propia (2024).**

$$
y = 2.12 \times 0.0767 + 0.2718 = 0.434404
$$

#### **-Para T=36.7 °C**

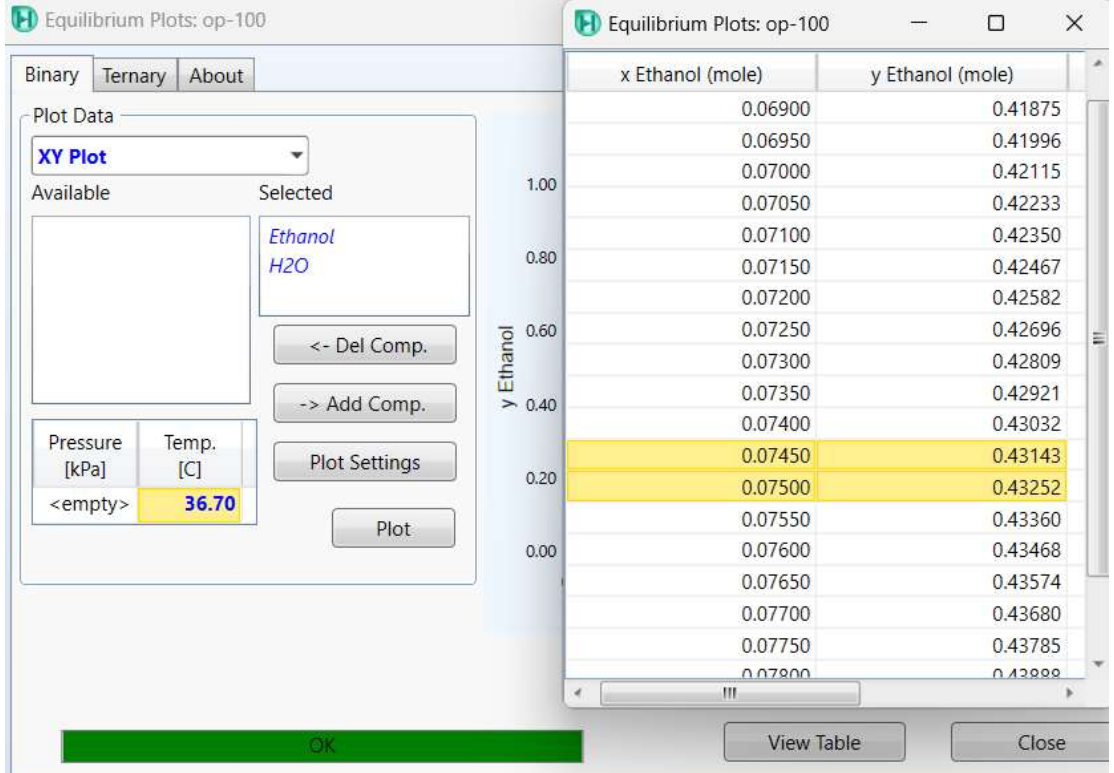

# **Fuente: Elaboración propia (2024).**

$$
y = 2.18 * 0.0748 + 0.26902 = 0.432084
$$

### **-Para T=34.6 °C**

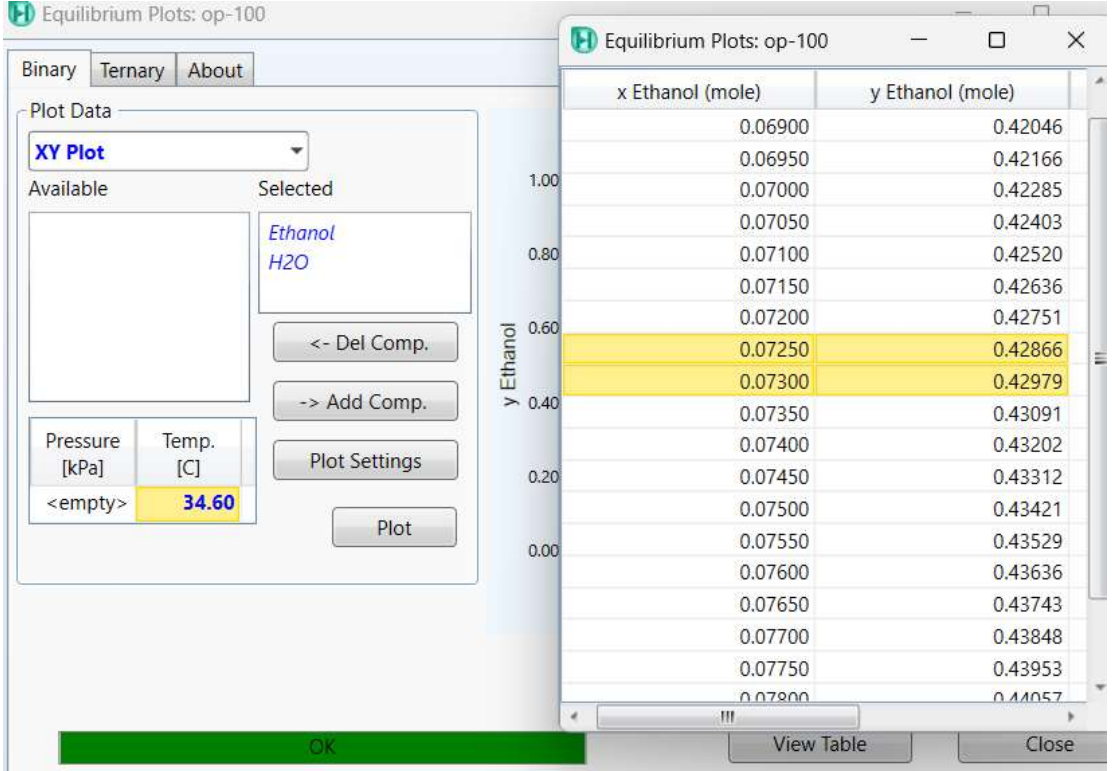

# **Fuente: Elaboración propia (2024).**

$$
y = 2.26 * 0.0728 + 0.26481 = 0.429338
$$

#### **-Para T=32.4 °C**

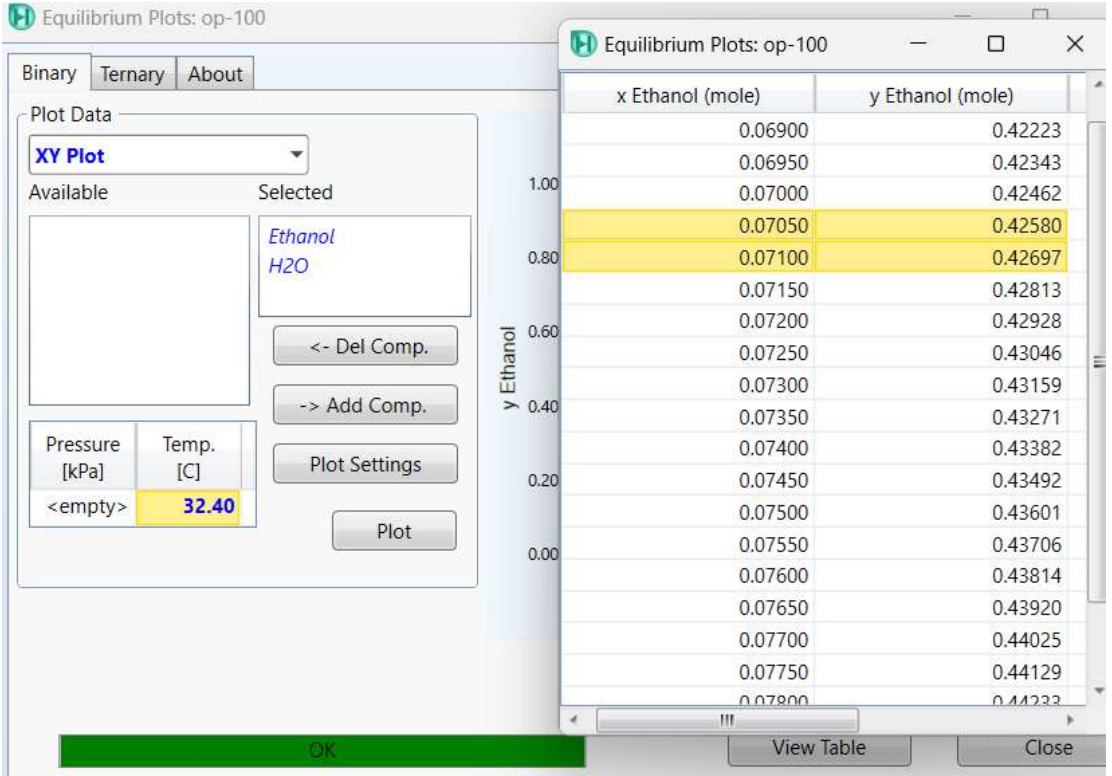

# **Fuente: Elaboración propia (2024).**

$$
y = 2.34 * 0.0709 + 0.26083 = 0.426736
$$

#### **-Para T=30.2 °C**

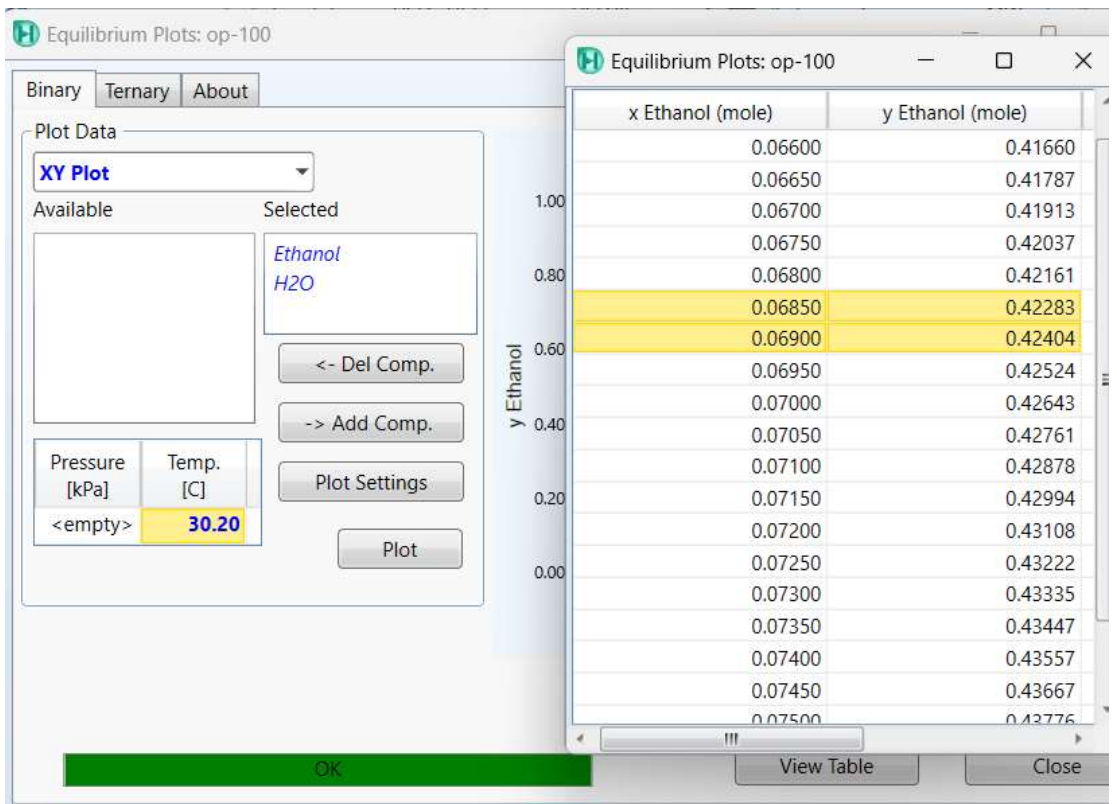

# **Fuente: Elaboración propia (2024).**

$$
y = 2.42 \times 0.0689 + 0.25706 = 0.423798
$$

**Código para sensor de caudal FS300A en Arduino**

```
\mathbf{1}const int sensorPin = 2;
 \overline{2}const int measureInterval = 2500;
     volatile int pulseConter;
 3
 \overline{A}5
     const float factorK = 5.5;
 6
 \overline{7}void ISRCountPulse()
 8
      €
 \overline{9}pulseConter++;
10
      \mathcal{E}1112
      float GetFrequency()
13 \vee 114
        pulseContenter = 0;15
16
        interrupts();
17
        delay(measureInterval);
18
        noInterrupts();
19
        return (float)pulseConter * 1000 / measureInterval;
20
21
      ₿
22
23
     void setup()
24
      ₹
        Serial.begin(9600);
25
        attachInterrupt(digitalPinToInterrupt(sensorPin), ISRCountPulse, RISING);
26
27
      }
28
29
     void loop()
30
      ₹
31
        // obtener frecuencia en Hz
32float frequency = GetFrequency();
33
        // calcular caudal L/min
3435
        float flow Lmin = frequency / factorK;
36
        Serial.print("Frecuencia: ");
37
        Serial.print(frequency, 0);
38
        Serial.print(" (Hz)\tCaudal: ");
39
        Serial.print(flow_Lmin, 3);
40
        Serial.println(" (L/min)");
41
42
     \mathcal{F}\Delta 3
```
**Fuente: Elaboración propia (2023).**

#### **Código para sensor de temperatura y humedad DHT11 en Arduino**

```
#include <DHT.h>
 \mathbf{1}\overline{2}// Definimos el pin digital donde se conecta el sensor
     #define DHTPIN 9
 \overline{3}\overline{4}// Dependiendo del tipo de sensor
     #define DHTTYPE DHT11
 5
 6
     // Inicializamos el sensor DHT11
     DHT dht(DHTPIN, DHTTYPE);
 \overline{7}void setup() \{8
        // Inicializamos comunicación serie
 9
10
       Serial.begin(9600);
        // Comenzamos el sensor DHT
11
12
       dht.begin();
13
     B.
     void loop() {
14
         // Esperamos 5 segundos entre medidas
15
        delay(5000);
16
17
        // Leemos la humedad relativa
        float h = dht.readHumidity();18
        // Leemos la temperatura en grados centígrados (por defecto)
19
        float t = dht.readTemperature();20
        // Leemos la temperatura en grados Fahreheit
21
        float f = dht.readTemperature(true);22
        // Comprobamos si ha habido algún error en la lectura
23
        if (\text{isnan}(h) || \text{isnan}(t) || \text{isnan}(f)) {
24
          Serial.println("Error obteniendo los datos del sensor DHT11");
25
26
          return;
27
        γ
        Serial.print("Humedad: ");
28
29
        Serial.print(h);
        Serial.print(" %\t");
30
        Serial.print("Temperatura: ");
31
        Serial.print(t);
32
        Serial.print(" *C ");
33
        Serial.print(f);
34
        Serial.println(" *F\t");
35
36
```
**Fuente: Elaboración propia (2023).**

**Ejemplo de historial de mediciones de caudal en sensor FS300A con Arduino en los ensayos realizados**

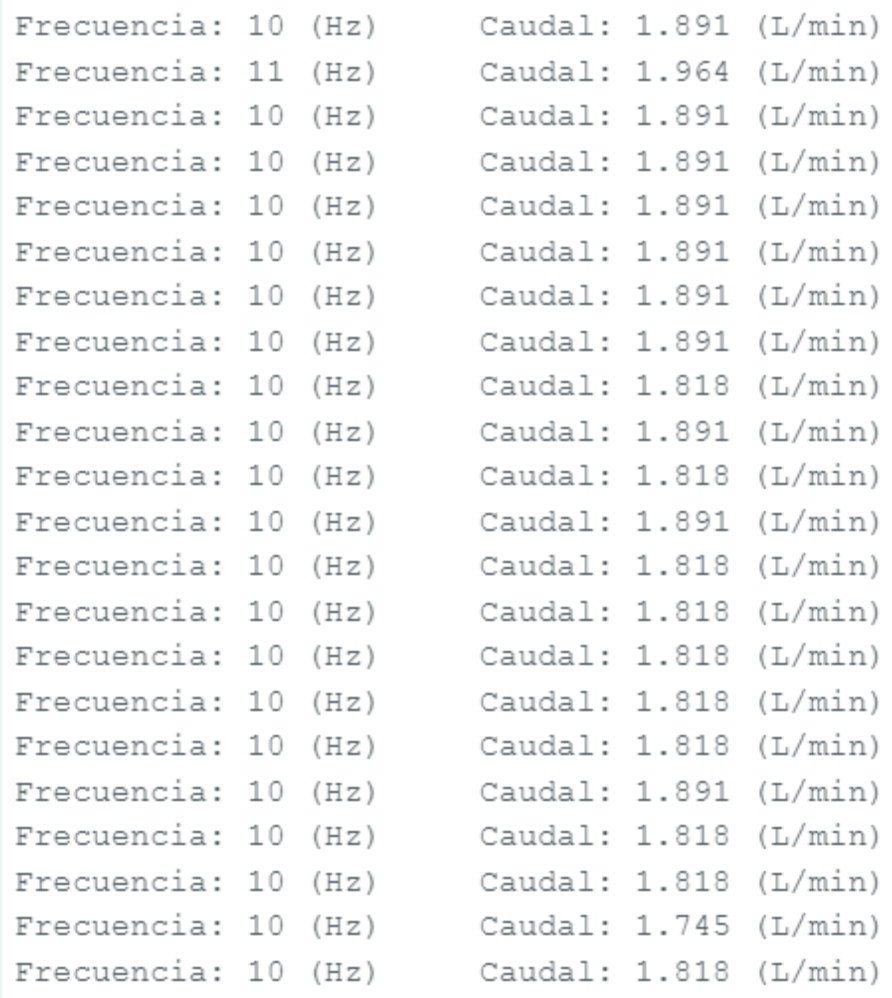

**Fuente: Elaboración propia (2024).**